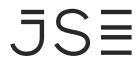

#### CDM REGRESSION TESTING INFORMATION SHEET – TRADING AND CLEARING Q3 2024 RELEASE

This testing guide is intended to remind market participants of the key technical details and requirements for regression testing. The intention of the regression test cycles is for:

- Market participants to ensure all trading, post trade functionality and market data publication works as expected.
- Clients to ensure sufficient testing is conducted in line with BAU activities.

#### Trading Members, Clearing Member, Software Providers, and Information Subscribers

#### **Customer Test Environment (CTS) Times**

- > The Customer Test Environment (CTS) is available from 09h00 until 23h00 for clients to perform regression testing (all trading and deal management activity).
- > End of day will be run in the mornings of the following day and Daily Account Summaries will be placed on IPD
- > Between 29 July 2024 and 02 August there will be an early close and same day end of day run:
  - o the markets will be open between 09h00 and 16h00
  - Spot Basis will close at 15h45

## **Connectivity Details**

Trading Members and all Software Providers can download the Customer Test Environment (CTS) Nutron Version at: Nutron API Files | JSE Client Portal

The Customer Test Environment (CTS) Nutron connectivity details are as follows:

**IP Address:** 196.216.153.101 **Ports:** CDM: 2210

### Sign-off details:

### **Trading Members**

Upon completion of testing sign off via email must be provided to <u>commodities@jse.co.za</u>

# **Clearing members**

Upon completion of testing sign off via email must be provided to ClearOps@jse.co.za

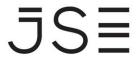

# **CTS Code Drop and Data Refresh Dates**

- Clients are advised that during a test cycle, the Customer Test Environment (CTS) will be upgraded to the new code base and the Production code base will not be available during the test cycles.
- > There will be a restore of production data into the CTS environment on 15 July 2024 with EOD data as of 12 July 2024

### **FUNCTIONAL TESTING CHECKLIST**

## **TRADING**

| Feature Name                     | Business Scenario Name                                                         | Business Guidance                                                                        |
|----------------------------------|--------------------------------------------------------------------------------|------------------------------------------------------------------------------------------|
| Login as to be able to trade     | Users will successfully log-in to the trading front-end                        | Login as to be able to trade                                                             |
| Insert Orders (Futures, options) | Be able to insert different types of orders on frontend                        | Users will be able to populate the bid/offer screen and successfully submit an order     |
| Delete & Suspend orders          | Be able to delete/suspend an order that has been placed                        | Users will successfully delete or suspend an existing order                              |
| Resubmit a Suspended Orders      | Resubmit an order that was suspended/reduced or edited                         | User will successfully resubmit an order that was suspended                              |
| Edit Active Orders               | Be able to edit an active order                                                | User will successfully edit an active order                                              |
| Enter report only trades         | Be able to book a report only trade                                            | Users will populate the report only window and successfully capture and accept the trade |
| Accept report only trade         | Be able to accept a report only trade                                          | User will successfully accept a reported trade                                           |
| Option Exercise/Abandon          | Be able to exercise/abandon an option                                          | Exercise or abandon an option before or on expiry                                        |
| Assign trades                    | Assign trades to other members                                                 | User will successfully assign a trade to another member                                  |
| Allocation                       | Be able to allocate trade to client level                                      | User Successfully allocate a trade to a client from member level                         |
| Accept assigned trade            | Be able to accept an assigned trade                                            | User will successfully accept an assigned trade                                          |
| Div Trades                       | Div trades between clients                                                     | User will successfully div a trade to an internal client                                 |
| Accumulate Trades                | Accumulate trades that meet criteria for accumulation                          | User will successfully accumulate trades meeting requirements                            |
| Sub Account Mod                  | If client has sub account loaded,<br>must be able to sub account mod<br>trades | User will successfully move positions between sub accounts                               |

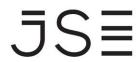

|           | Download physical deliveries/  | User will successfully download data from |
|-----------|--------------------------------|-------------------------------------------|
| Reporting | Download other post trade data | frontend                                  |
|           |                                |                                           |

### **MARKET DATA**

| Feature Name                    | Business Scenario Name                                        | Business Guidance                                      |
|---------------------------------|---------------------------------------------------------------|--------------------------------------------------------|
| Login to be able to access data | Users will successfully log-in to the Market<br>Data Gateways | Login as to be able to access data                     |
| Confirm flow of live data       | Be able to confirm flow of live data                          | Users will be able to confirm the flow live data       |
| Re-Request Data                 | Be able to re-request data                                    | Users will successfully be able to re-<br>request data |

## **All CLEARING MEMBERS**

| Feature Name                    | Business Scenario Name                                                             | Business Guidance                                                                        |
|---------------------------------|------------------------------------------------------------------------------------|------------------------------------------------------------------------------------------|
| EOD                             | Able to download EOD files                                                         | User Successfully downloaded EOD data and able to generate member reports                |
| Enter report only trades        | Be able to book a report only trade EFP,EFR,NET OFF,DOT,SOT,ALE                    | Users will populate the report only window and successfully capture and accept the trade |
| Accept report only trade        | Be able to accept a report only trade                                              | User will successfully accept a reported trade                                           |
| Assign trades                   | Assign trades to other members                                                     | User will successfully assign a trade to another member                                  |
| Accept assigned trade           | Be able to accept a assigned trade                                                 | User will successfully accept an assigned trade                                          |
| Allocation                      | Be able to allocate trade to client level                                          | User Successfully allocate a trade to a client from member level                         |
| Accumulate Trades               | Accumulate trades that meet reqs for accumulation                                  | User will successfully accumulate trades meeting requirements                            |
| Sub Account Mod                 | If client has sub account loaded, must be able to sub account mod trades/positions | User will successfully move deal/positions between sub accounts                          |
| Login to be able to access data | Users will successfully log-in to the Market Data Gateways                         | Login as to be able to access data                                                       |

JS≣

# MARKET TESTING SIGN OFF CHECKLIST

| To be returned to the JSE on completion of testing                                       |          |
|------------------------------------------------------------------------------------------|----------|
| Member Firm/Client Name:                                                                 | Date:    |
| Market Testing Sign Off Checklist completed by:                                          |          |
| Name:                                                                                    |          |
| Position:                                                                                |          |
| Company code /Member ID:                                                                 |          |
| Signature                                                                                |          |
| I hereby declare that all information contained here-in is on behalf of my organisation. |          |
| Signed by Business Representative (e.g., Head of To                                      | rading): |
| Name:                                                                                    |          |
| Signature                                                                                |          |
| Signed by IT representative:                                                             |          |
| Name:                                                                                    |          |
| Signature                                                                                |          |
| General Comments:                                                                        |          |
|                                                                                          |          |